Erledigt Wird es für das Asus P8z77-V LX ein C UEFI geben?

Beitrag von laola1 vom 31. Mai 2015, 12:05

Hallo Forumsgemeinde,

ich habe die Nase voll mit dem Gefrickel rund um Unibeast und co. folgende.

Wird es für das Asus P8z77-V LX ein Ozmosis UEFI geben, oder gibt es evtl bin unfähig es zu finden?

Danke für die Antworten

Beitrag von crusher vom 31. Mai 2015, 12:19

Ok you try this bios file: [Asus P8z77](https://mega.co.nz/#!6hgQRD5T!UZm5b9QT4Mypil9lHsHL4rIFM4Yjyl0RCK0EvPBujbM)-V LX I put inside @Grivem files:

Code

- 1.|199|PartitionDxe |1FA1F39E-FEFF-4AAE-BD7B-38A070A3B609|004D12A0|0018CC|DRVR|
- 2.|200|HfsPlus |4CF484CD-135F-4FDC-BAFB-1AA104B48D36|004D2B70|003
- 3.|201|EnhancedFat |961578FE-B6B7-44C3-AF35-6BC705CD2B1F|004D6310
- 4.|202|OzmosisDefaults|99F2839C-57C3-411E-ABC3- ADE5267D960D|004D9768|000944|DRVR|
- 5.|203|Ozmosis |AAE65279-0761-41D1-BA13-4A3C1383603F|004DA0B0|030|
- 6.|204|OzmosisBlackThe|AC255206-DCF9-4837-8353-

72BBBC0AC849|0050AC08|02F692|FRFM|

- $7.$ |205|HermitShellX64 551652854E37|0053A2A0|047676|APPN|
- 8.|206|SmcEmulatorKext|DADE1001-1B31-4FE4-8557- 26FCEFC78275|00581918|0133A3|FRFM|

9.|207|DisablerKext |DADE1002-1B31-4FE4-8557-26FCEFC78275|00594CC0

- 10.|208|InjectorKext |DADE1003-1B31-4FE4-8557-26FCEFC78275|00597F00|
- 11.|209|CpuSensorsKext

26FCEFC78275|00598140|0078D7|FRFM|

- 12.|210|LpcSensorsKext 26FCEFC78275|0059FA18|00EC10|FRFM|
- 13.|211|GpuSensorsKext 26FCEFC78275|005AE628|01A285|FRFM|

Alles anzeigen

Don't remember to use Flashback button for flash your bios!!!!

Beitrag von Doe1John vom 31. Mai 2015, 12:20

Herzlich willkommen in unserem deutschen Forum der Hackintoshwelt. :allewillkommen:

Bitte sei so gut, und ergänze deine Signatur mit deiner verbauten Hardwar alle dir besser helfen.

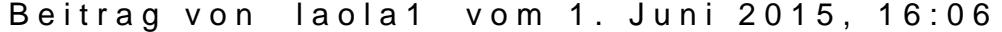

Thank you I'll try it

I can with the Bios version install Windows 7?

Kann ich mit der Bios Version auch Windows 7 installieren, auf eine zweite H Zum Zocken zb´B. die Win7 HDD und für den Rest die OSX HDD.

Beitrag von crusher vom 1. Juni 2015, 16:22

Yes normally!!! Press F8 your boot manager and choose your OS Windows or

Beitrag von Doe1John vom 1. Juni 2015, 16:35

Ziehe aber während der Installation von WIN die OsX-Platte ab,,,, ist sicher

Beitrag von laola1 vom 1. Juni 2015, 17:04

ja das ist klar, ich ziehe immer alle HDD's ab bei Installationen bzw. ImageF Habe schon schlechte Erfahrungen gemacht. Hatte mal 2 gleiche HDD drin und war mir sicher die richtige ausgewählt zu l Ist zwar gefühlte 20 Jahre her aber die Erfahrung bleibt.

Beitrag von Griven vom 1. Juni 2015, 22:47

Da kann man sagen gelernt ist gelernt

Beitrag von laola1 vom 1. Juni 2015, 23:41

So UEFI habe ich geflasht, ging aber nur unter Windows per AI Suite2. EZ Updaþe hat das modifizierte UEFI verweigert. Danach Default geladen und gut, Windows startet noch.

Am Macbook habe ich mir einen bootfähigen USB Stick erstellt mit yosemite. Aber der bootet nicht trotzt F5, egal ob ich "cruzer 16" oder "UEFI cruzer 16 Wenn ich alle Hdd abziehe meldet er bootlmgr missing, wenn ich die Hdd dran lasse startet Windows7. Werde mir mal ne DVD besorgen so kann ich die Fehlerquelle ausschließen.

Beitrag von crusher vom 2. Juni 2015, 08:43

I told you press F8 and choose name of your partition eg Macintosh SSD o name of your partition of OS X. Go to bios and post your first boot device name of your partition of OS X. Good luck!!!

Beitrag von laola1 vom 3. Juni 2015, 22:24

ich kann OSX nicht installieren. Ich werde mir mal die Org DVD 10.6 kaufen. I can not install OSX. I buy the DVD 10.6 and try again

So kleiner Zwischenbericht. USB Stick mit OSX 10.6 ist erstellt und er funktioniert auch, getestet am Ma

Am PC winid htvom Stick gebootet, egal ob ich UEFI-USB Stick oder nur USB S Ich denke das Ozmosis-Bios vom 2. Beitrag ist nicht ok oder das Board ist u Ich konnte das Ozmosis-Bios aus dem ASUS EZ Update nicht flashen, verification failed". Unter WIndows 7 ließ es sich augescheinlich flashen, mit anschließendem Re Natürlich habe ich hinterher Default geladen und alle Einstellungen durc other OS, xHCI,,, nix. Die Funktion Flashback unterstützt das Board nicht,, ich kann es also n wisst was ich meine.

Danke für eure Antworten oder evtl. neu gebackenes BIOS bzw. UEFI

Beitrag von Griven vom 4. Juni 2015, 00:16

Puh ASUS Boards ohne Flashback sind nur schwierig bis gar nicht mit OZ wenn das Windows Tool vermeintlich erfolg vermeldet hat wird das trotzdem nicht den Weg in den CMOS gefunden haben. Die einzige Möglichke Bios trotzdem zu flashen dürfte wohl das DOS Tool sein denn das liest die Alternativ kann man auch versuchen EZFlash einen aus der C unterzuschieben funktioniert manchmal auch einfach weil es dann keine ch Ich war mal so frei und habe das mal eben erledigt und nebenbei no angewendet der bei ASUS obligatorisch ist. Probier es mal aus, vielleic EUFlash lässt sich das unterjubeln.

Beitrag von laola1 vom 4. Juni 2015, 16:11

Vielen Dank für deine Mühe.

ich habe es wieder versucht mit EZ-Update unter Windows, es läuft fehlerfrei durch, aber ohne Erfolg. Auch unter DOS will es nicht klappen. Ich habe 1. die Datei so belassen und auch 2. mit dem "BRenamer" umbenan

Die CAB kann ich nicht öffnen, vielleicht kann sie mir jemand öffnen und wie

Danke euch

Beitrag von Griven vom 4. Juni 2015, 19:19

Die Aoptio Capsule oder eben kurz auch cap genannt ist ein Binärfor sprich mit öffnen ist da nichts bzw. doch schon aber nur mit passenden to UEFITool beides bringt Dich in dem Fall aber nicht wirklich weiter. Ich habe google gefüttert und noch 2 spannende Alternative gefunden wie sich Boa Funktion trotzdem Flashen lassen. Für windows gibt es das Fl entsprechendes DOS Bootmedium erstellt mit allem was nötig ist um die Fir vorbei in den ROM zu bugsieren (einfach nach ASUS FTK googlen und gleic folgen) und unter einem bereits laufenden OS-X lässt sich das DPCIManager erledigen. Auch hier wird an EZFlash und somit an der Siche geflashed.

Beitrag von laola1 vom 5. Juni 2015, 10:48

Ich habe es mit den Tool MTK auch nicht flashen können, ich gebe jetzt hier So muß ich mich weiter mit meiner VM begnügen, ist unschön aber geht ja ni Mal sehen was sonnst noch so möglich ist.

Danke für eure Unterstützung

Beitrag von Doe1John vom 5. Juni 2015, 11:03

@loala1, hast du das Ganze schon mal mit dem Chameleon-Installer-

könntest du dein OrigBIOS verwenden. In einer VM geht zwar, aber ist vom Ei.

Beitrag von laola1 vom 5. Juni 2015, 13:20

Nein, hab ich noch nicht probiert. Ist das eine gute Alternative? Ich werde mich mal belesen

Beitrag von Doe1John vom 5. Juni 2015, 14:00

Wenn du in meine Sig schaust unter TESTSYSTEM, wirst du feststellen, Installation mit dem Chameleon-Installer durchgeführt habe. Allerdings s 10.10.0 !! Mittlerweile gibts für 10.10.3 modifizierte Chameleon-Installer.

Beitrag von laola1 vom 8. Juni 2015, 09:08

Ich habe über das lange Wochenende viel probiert aber ich bekomme OS laufen. Ich habe alle Voraussetzungen die ich benötige aber irgend was in gegen OS X Bis vor kurzem hatte ich es per Unibeast multibeast am laufen, aber auch Vielleicht liegt es daran, das ich vor kurzem Mainboard und Graka getauscht Ich habe alles erdenkliche probiert außer die graka gtx970 raus zu nehmer ich mich innerlich noch.

Beitrag von apatchenpub vom 8. Juni 2015, 09:54

Warum denn? die 970 läuft nicht oob, da wäre es schon besser d

auszubauen und erst am Ende nach den Webdrivern wieder einzubauen. reicht die IGP vollkommen aus

Beitrag von laola1 vom 8. Juni 2015, 10:15

Im Grunde habe ich mir das bereits gedacht weil auch überall gelesen, abe zuletzt. Ich werde wohl nicht drum herum kommen sie auszubauen

Beitrag von crusadegt vom 8. Juni 2015, 10:23

Ist ja auch kein großer Akt die Graka auszubauen Dann von der Intel HD aus installieren + Webdriver installieren(auf die Vers dann graka einbauen und freuen

Beitrag von apatchenpub vom 8. Juni 2015, 10:40

gerade bei Spezialfällen (z.B. ASUS, Asrock und MSI) sollte man auch au achten, kann einem das Leben (die Installation) erheblich erleichtern

Beitrag von laola1 vom 8. Juni 2015, 18:21

Jo. Vorher hatte ich ne Gtx 650ti drin, welche ja auf der Gtx660 basiert und

Beitrag von crusadegt vom 8. Juni 2015, 18:30

Aber nun heißt es von der intel HD aus installieren, web Treiber install einbauen

Beitrag von laola1 vom 8. Juni 2015, 20:03

kleiner Zwischenbericht.

Ich habe die 970 ausgebaut, Bios default geladen, Primary Display auf iGP, Multimonitor deaktiviert, VTd aus, Other OS..... nix, kotzt nen toten an.

Der PC bleibt immer beim Apfel hängen wenn der Balken 1cm gelaufen ist. Dann ist auch kein Zugriff auf dem USB Stick mehr vorhanden. USB Anschlüsse hab ich auch hinten probiert, nix.

Beitrag von crusadegt vom 8. Juni 2015, 21:18

Starte mal bitte im verbose mode und zeig uns die stelle wo er stehen bleibt.

Beitrag von laola1 vom 8. Juni 2015, 22:40

Ob ich die GTX 970 ausbaue oder nicht, der boot bleibt hängen im Apple-Log Wenn ich mit "nv\_disable=1" starte komme ich weiter aber dann kommt fertig. Hierbei ist es egal ob die GTX steckt oder nicht.

Hier mal der verbose Screen.

Beitrag von MacGrummel vom 8. Juni 2015, 23:02

Laut Deinem Absturz-Verbose-Bild findet er die Grafik nicht, die käme jet Was war denn mit Deiner alten Gtx 650ti? Kannst Du die noch einm einbauen oder ist die w e c h ?

Beitrag von laola1 vom 8. Juni 2015, 23:31

Ich werde sie morgen mal einbauen und sehen was passiert. Ist es ok das die CPU nicht sauber erkannt wird?

Beitrag von Doe1John vom 9. Juni 2015, 08:20

Starte doch die Installation mal mit dem BootArg -f. Das hat schon bei vi gebracht. Der Versuch ist es wert. Und vl. auch GraphicsEnabler Professorgrafik HD4000 am Start bist.

Beitrag von laola1 vom 9. Juni 2015, 23:24

so wieder mal ein Update.

Ich habe Yosemite 10.10.3 nativ am laufen, und schreibe diesen Beitrag auch Per Multibeast (Chimera 4.1.0) bootet OSX auch direkt von der HDD. LAN geht auch, nachdem ich den passenden Kext kopiert habe.

Auch die GTX 970 ist installiert, und der Webtreiber von NVIDIA ist installie ABER ich bekomme OSX nur mit -x zum laufen, ohne bleibt er immer am App ca. 50%. Außerdem ist die Auflösung 1024x768, da bekommst ja Augenkrebs. mit FullHD auch mit -x. Die gesamte Installation lief nur mit der 650TI

Beitrag von MacGrummel vom 9. Juni 2015, 23:35

Ist denn der Intel-Grafik-Kram im BIOS wirklich aus? Wenn ich den an scha so eine "Fernseh-Auflösung" beim Start und bei -x...

Beitrag von laola1 vom 10. Juni 2015, 07:51

Ich habe nachgesehen und es ist nur pcie aktiv, multimonitor ist deaktiviert. Ich habe noch den aktuellen Gtx 970 kext geladen über "Systeminfo" Je nicht

Beitrag von Griven vom 10. Juni 2015, 21:58

Ansonsten bitte auch darauf achten das Du in der org.chameleon.Boot.pli dass die Webtreiber verwendet werden sollen

Code

```
1.<key>Kernel Flags</key>
2.<string>kext-dev-mode=1 nvda_drv=1</string>
```
Beitrag von laola1 vom 10. Juni 2015, 23:03

Hm natürlich habe ich nichts eingetragen, woher soll man das alles wissen. Wo finde ich die Datei?

Beitrag von Griven vom 10. Juni 2015, 23:04

Die befindet sich normalerweise im Ordner /Extra

Beitrag von Nio82 vom 10. März 2016, 18:35

Hi Leute da ich zufällig dieses Thema gefunden hab & es passt, hänge ich Ich habe das selbe ASUS Mainboard & meine Frage, hat es den nun let das Ozmosis Bios zu flashen? Wenn nicht bei laola1 dann vielleicht bei eine

Beitrag von Dr.Stein vom 10. März 2016, 18:43

## [@Nio](https://www.hackintosh-forum.de/index.php/User/37034-Nio82/)82

Ich denke es wäre besser.. wenn du Speziell für deine Fragen ein eigenes Tl Die Übersicht geht sonst schneller flöten als einem lieb ist